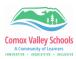

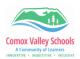

## **Combine Books in Book Creator**

Create a collaborative book in Book Creator where each student creates their own page in their own book and then the teacher combines all of these books into one book.

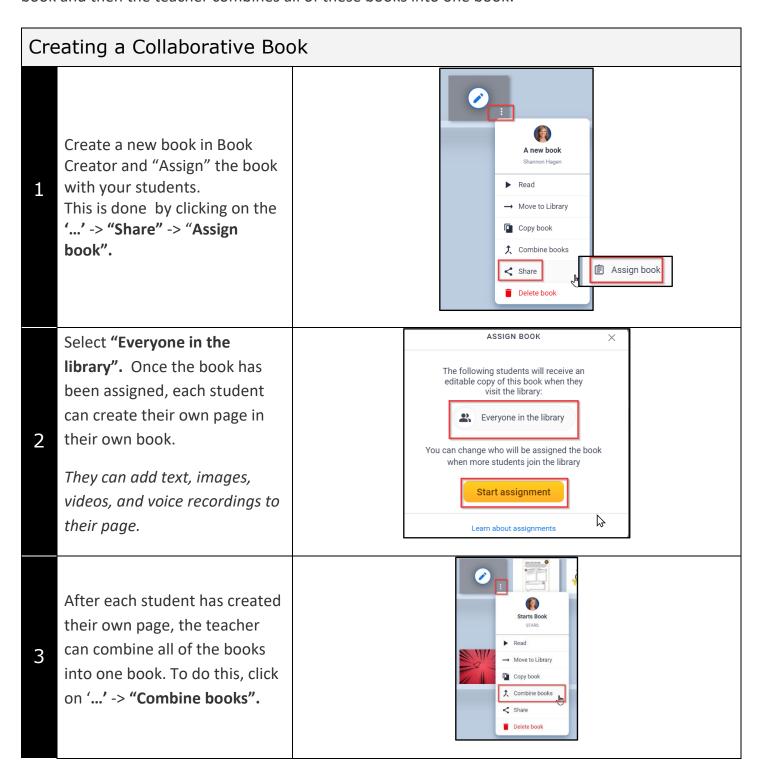

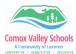

4

5

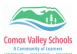

Select the books you want to combine in the order you want them to display in the book. If the books are different shapes, the combined book will always be a landscape book.

Click "Next".

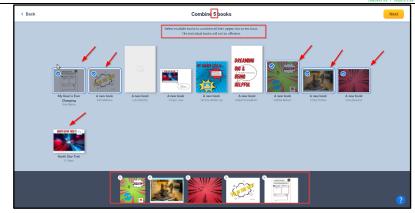

Give the new combined book a name and click "Create Book".

The new book will appear on the bookshelf, with an autogenerated front cover.

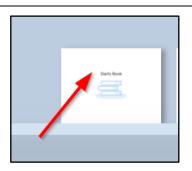

Opening it allows you to edit the cover . . .

And clicking on the "Pages" link will allow you to re-order the pages.

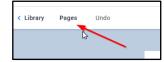

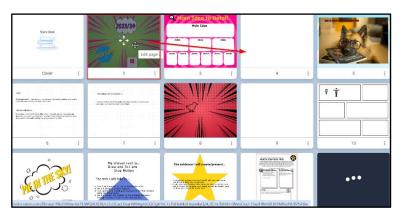